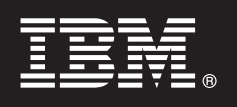

バージョン **7.5.1**

# クイック・スタート・ガイド

このガイドは **IBM Business Monitor** のインストールおよび構成を開始するときに参照して ください。

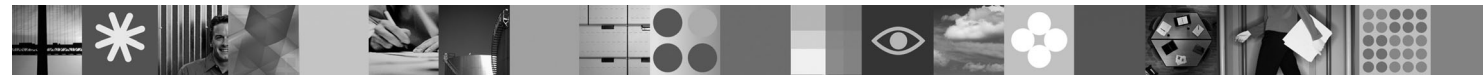

各国語バージョン**:** このクイック・スタート・ガイドの他の言語バージョンが必要なときは、クイック・スター ト **DVD** にある **PDF** ファイルを参照してください。

#### 製品概要

IBM® Business Monitor は、ビジネス・パフォーマンスのリアルタイム・ビューを提供する、総合的なビジネス・アクティビ ティー・モニタリング (BAM) ソフトウェア製品です。パーソナライズされたビジネス・ダッシュボードは、ビジネスの現 在の状態を可視化し、ビジネス・シチュエーションを検出したらアラートを表示します。ダッシュボードを使用して、ビジ ネス・プロセスのインスタンスを表示および処理することができ、また、重要業績評価指標 (KPI) を表示したり (KPI では 一定期間にわたる結果が累積されるので、傾向が明らかになり、予測が提示されます)、組み込まれた IBM Cognos® Business Intelligence テクノロジーに基づいた洗練されたレポートを表示することができます。このようなダッシュボードの 情報源となるイベントおよびデータは、IBM Business Process Manager、WebSphere® Decision Server、および WebSphere Message Broker を始めとする多種多様なソースから収集可能です。また、アダプターを使用して追加したソースからイベン トを収集することもできます。

## **1** ステップ **1:** ソフトウェアおよび文書にアクセス

製品をパスポート・アドバンテージからダウンロードした場合は、ダウンロード資料 <http://www.ibm.com/support/docview.wss?uid=swg24030597> に記述されている指示に従ってください。

この製品オファリングには、以下のコンポーネントが含まれています。

- •クイック・スタート DVD
- IBM Business Monitor V7.5.1
- v Business Monitor Development Toolkit

実動システムには Business Monitor を、テストおよび開発には Business Monitor Development Toolkit を使用してく ださい。

製品**:** 製品 DVD から Business Monitor および Business Monitor Development Toolkit にアクセスするか、またはパ スポート・アドバンテージの Web サイトからダウンロードしてください。

資料**:** インストール手順を含め、製品の全資料については、IBM Business Process Management インフォメーション・ センター [\(http://publib.boulder.ibm.com/infocenter/dmndhelp/v7r5m1/index.jsp\)](http://publib.boulder.ibm.com/infocenter/dmndhelp/v7r5m1/index.jsp) を参照してください。

制限および回避手段については、サポート Web サイト [\(http://www.ibm.com/support/search.wss?q=mon75relnotes\)](http://www.ibm.com/support/search.wss?q=mon75relnotes) の技 術情報を確認してください。

マスター IBM Business Monitor DVD には、 Installation Manager リポジトリー以外の、インストールに必要なランチ パッドおよびその他すべてが含まれています。マスター DVD にはマスター・リポジトリーが含まれていて、インス トールの進行に従って、必要な DVD を求めるプロンプトが出されます。

さらに、以下のソフトウェア製品がパッケージに含まれています。

- IBM DB2<sup>®</sup> Enterprise Server Edition V9.7
- IBM Integration Designer V7.5.1
- v Rational® Application Developer V8.0.3

# **2** ステップ **2:** ハードウェアおよびシステム構成の検査

<http://www.ibm.com/software/integration/business-monitor/requirements/> を参照して、Business Monitor のシステム要件を検 討してください。

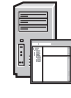

### **3** ステップ **3: Business Monitor** および **Business Monitor Development Toolkit** のイ ンストール

Business Monitor および Business Monitor Development Toolkit は、開発マシンおよび実動マシン上に別個にインスト ールしてください。Business Monitor Development Toolkit、Business Monitor、またはその両方をインストールできま す。

Business Monitor をインストールするには、以下を行います。

- 1. インストールを開始するため、Business Monitor Development Toolkit DVD を DVD ドライブに挿入します。ま た、ファイルは、ご使用のオペレーティング・システム用のダウンロード可能なイメージから抽出することもでき ます。
- 2. Business Monitor インストール・プログラムを、以下のとおり開始します。
	- v Microsoft Windows の場合は、ルート・ディレクトリーから launchpad.exe を実行します。
- v AIX®、HP-UX、Linux、および Solaris の場合は、ルート・ディレクトリーから launchpad.sh を実行します。
- 3. ランチパッドの各種パネルで情報を確認します。
- 4. 指示に従って Business Monitor をインストールします。

Business Monitor Development Toolkit をインストールするには、以下を行います。

- 1. インストールを開始するため、Business Monitor Development Toolkit DVD を DVD ドライブに挿入します。
- 2. Business Monitor Development Toolkit インストール・プログラムを、以下のとおり開始します。
- v Microsoft Windows の場合は、ルート・ディレクトリーから launchpad.exe を実行します。
- 3. ランチパッドの各種パネルで情報を確認します。
- 4. 指示に従って Business Monitor Development Toolkit をインストールします。
- ヒント**:** Business Monitor および Business Monitor Development Toolkit のインストールに関する詳細なインストール 情報がインフォメーション・センター <http://publib.boulder.ibm.com/infocenter/dmndhelp/v7r5m1/index.jsp> にあり ます。インストール中に、ランチパッドからインフォメーション・センターにアクセスできます。

### 追加情報

- ?) 追加の技術リソースについては、以下のリンクを参照してください。<br>- 製品情報:<http://www.ibm.com/software/integration/business-monitor/>
	- サポート情報:<http://www.ibm.com/software/integration/wbimonitor/support/>
	- v オンライン・インフォメーション・センター:<http://publib.boulder.ibm.com/infocenter/dmndhelp/v7r5m1/index.jsp>

IBM Business Monitor Licensed Materials - Property of IBM. © Copyright IBM Corp. 2003, 2011. All Rights Reserved.

IBM、IBM ロゴ、ibm.com®、AIX、Cognos、DB2、Express®、Passport Advantage®、Rational および WebSphere は、International Business Machines Corporation の米国およびその他の国における商標または登 録商標です。現時点での IBM の商標リストについては、http://www.ibm.com/legal/copytrade.shtml の「Copyright and trademark information」をご覧ください。

Intel は Intel Corporation または子会社の米国およびその他の国における商標または登録商標です。Linux は、Linus Torvalds の米国およびその他の国における商標です。Microsoft Windows は、Microsoft Corporation の米国およびその他の国における商標です。他の会社名、製品名およびサービス名等はそれぞれ各社の商標です。

部品番号: CF398ML

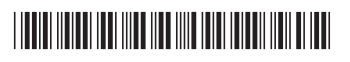